### **PREZI TIPS & REMINDERS**

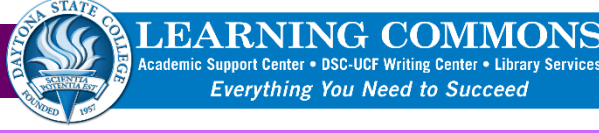

#### **KEY TERMS & FUNCTIONS**

 $\blacktriangleright$  Edit

**Edit Mode** is the one to use for editing of all your content. You know you're in Edit Mode when you see **gridlines** across your canvas.

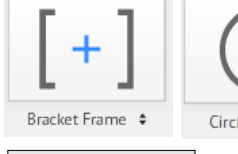

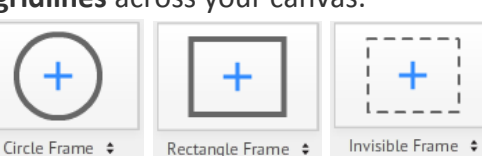

**Frames:** Group content together and function to move, size, and rotate all content within the frame at once.

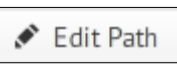

**Path:** The route you and your audience take as you travel through the ideas in your prezi.

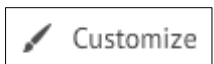

**Customize:** Click Customize in the top navigation bar to change the theme of your prezi, which includes your choice of background, colors, and fonts.

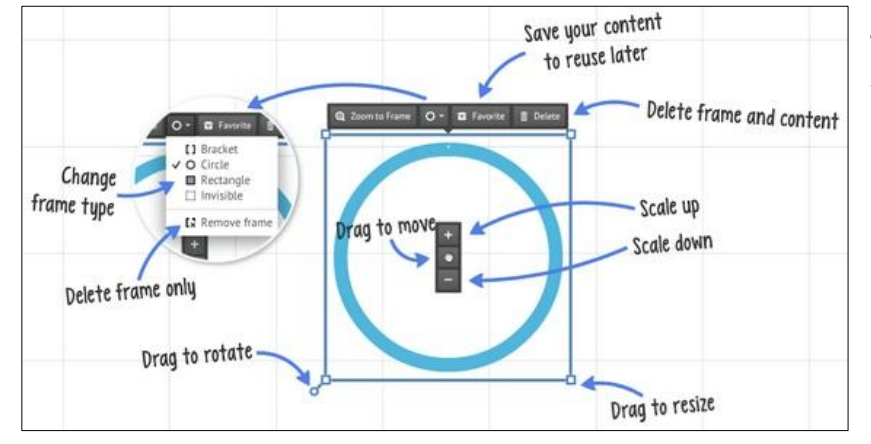

**Transformation Tool:** Once you add anything to your prezi canvas, click on it once to bring up this tool to alter, move, size, or rotate the content.

### **SHORTCUTS**

- Under **Settings, Select Enable Shortcuts**
- **F** Draw frame; press again to change frame type
- **L** Load a file on your canvas
- **S** Draw a shape, press again to change shape type
- **P** Go to Path mode
- **1** Zoom in
- **2** Zoom out
- **3** Rotate clockwise
- **4** Rotate counter clockwise
- **Delete, Backspace** Delete selected object(s)
- ۰  $\bullet$ X Exit 衣 Screen Ratio Off  $4:3$  $16:9$ Enable shortcuts @ On **Off**
- **Left, Right, Up, Down** Move the selection 1 pixel
- **SHIFT + Left, Right, Up, Down** Move the selection 10 pixels
- **CTRL + S** Save prezi
- **CTRL + Z** Undo last action
- **CTRL + Y** Redo last undone action**CTRL + D** Duplicate selected object(s)
- **CTRL + C** Copy selected object(s)
- **CTRL + V** Paste copied object(s)
- **CTRL + SHIFT + D** Duplicates and flips your content
- **Esc** Finish action or close open dialog
- **Space** Enter Present mode  $\rightarrow$  hit B to blackout
- **Alt – Move frame without adjusting size of content**

# Upgrade Your **Computer Skills TECH**

## **RESOURCES**

**LEARNING COMMONS** Academic Support Center . DSC-UCF Writing Center . Library Services **Everything You Need to Succeed** 

### **FalconAid Student Help Desk**

Daytonastate.edu/falconaid 386.506.4243

### **Academic Support Center** Daytonastate.edu/ASC

386.506.4217

**Library** Daytonastate.edu/library 386.506.3518

### **DSC-UCF Writing Center** Daytonastate.edu/CWC 386.506.3297

### **ADDITIONAL RESOURCES**

**Prezi YouTube Channel:** http://bit.ly/1Ac2pK8